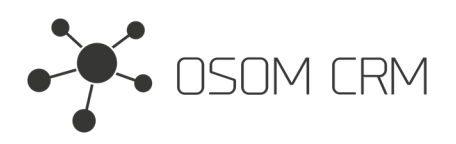

Osom CRM +370 5 207 8214 Laisves str. 3, Vilnius, LT-04215, Lithuania laimonas@osomcrm.com www.osomcrm.com

## **Description**

Provides the ability to have internal stream posts in selected Entity. Posts will be seen only by internal users. **Version:** v7+

## **Installation**

In order to install EspoCRM extension:

- 1. Login as an administrator.
- 2. Go to Administration <sup>&</sup>gt; Extensions.
- 3. Upload your extension package (zip file).

4. Click Install button.

You can find more information here: https://docs.espocrm.com/administration/extensions/

# **Setting up an Integration**

1. Go to the Administration panel.

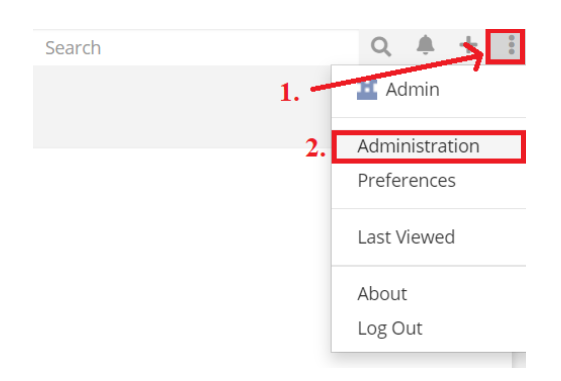

#### 2. Go to the Integration section.

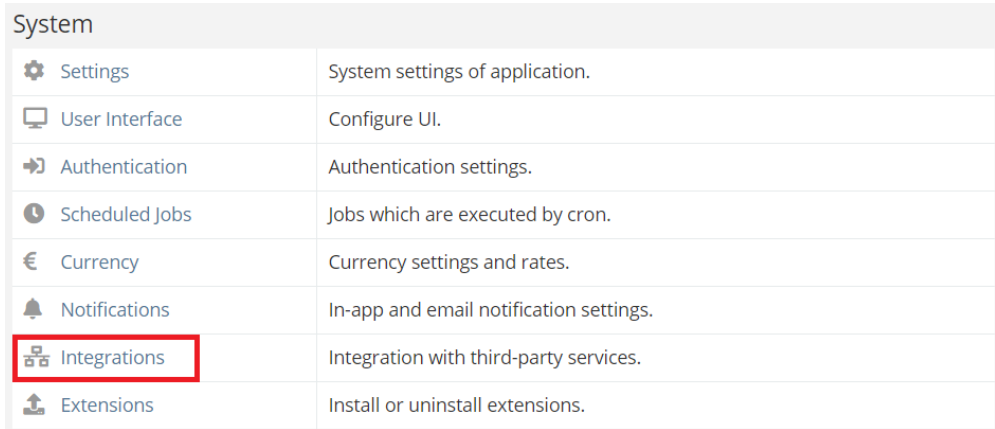

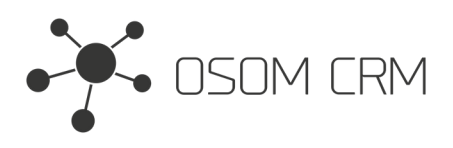

Osom CRM +370 5 207 8214 Laisves str. 3, Vilnius, LT-04215, Lithuania laimonas@osomcrm.com www.osomcrm.com

### 3. Click on Osom CRM » Create Internal Posts.

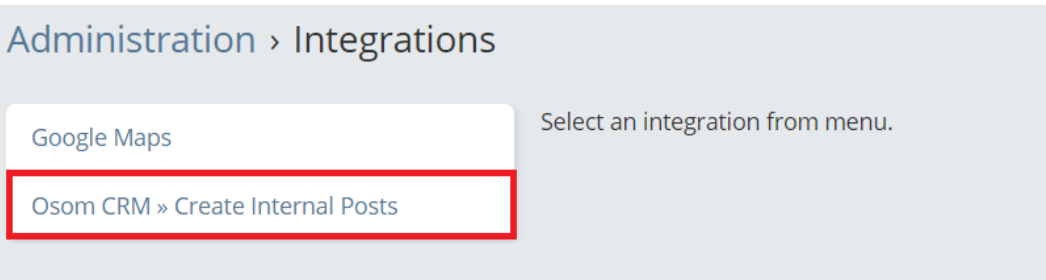

4. Click on 'Enabled' checkbox (1.), Choose an Entity where you want to have internal stream posts (2.), click on 'I agree to be able to create Internal Posts' checkbox (3.). Save an Integration. Also you can see which Entities already has internal stream posts.

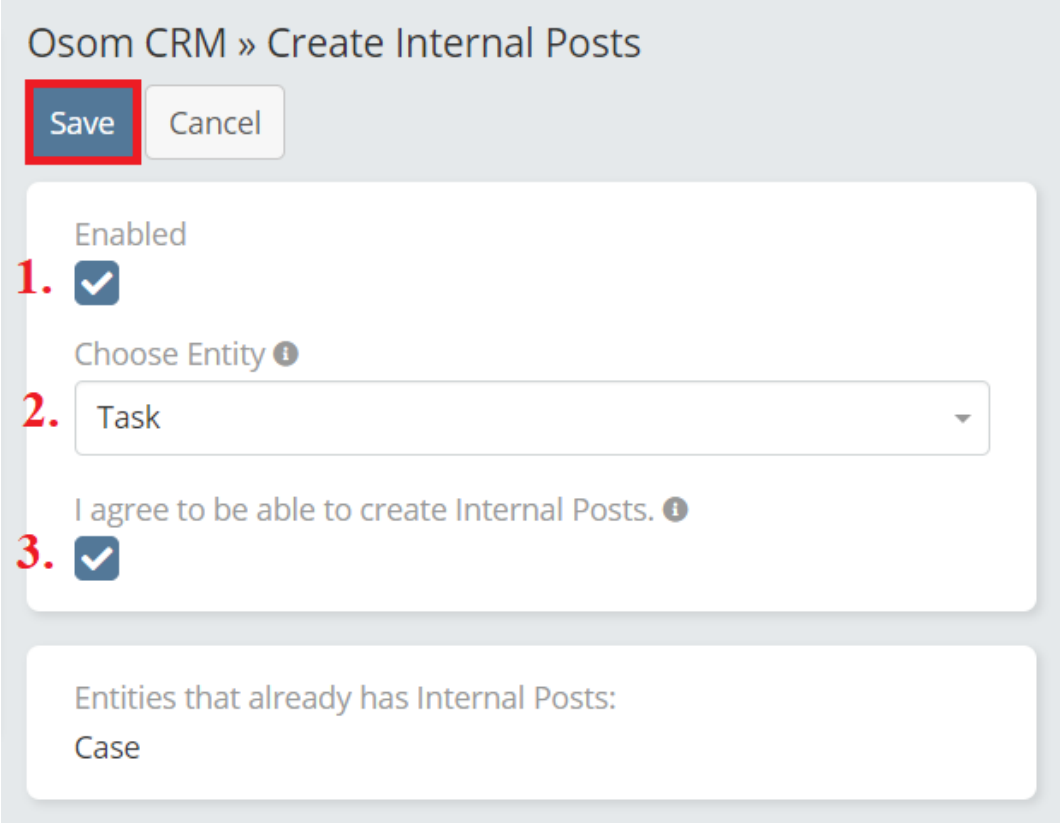

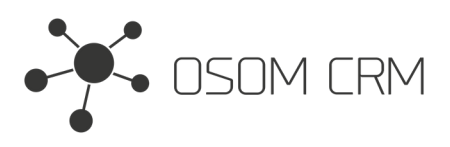

Osom CRM +370 5 207 8214 Laisves str. 3, Vilnius, LT-04215, Lithuania laimonas@osomcrm.com www.osomcrm.com

### 5. In Task Entity you have <sup>a</sup> possibility to create internal stream posts.

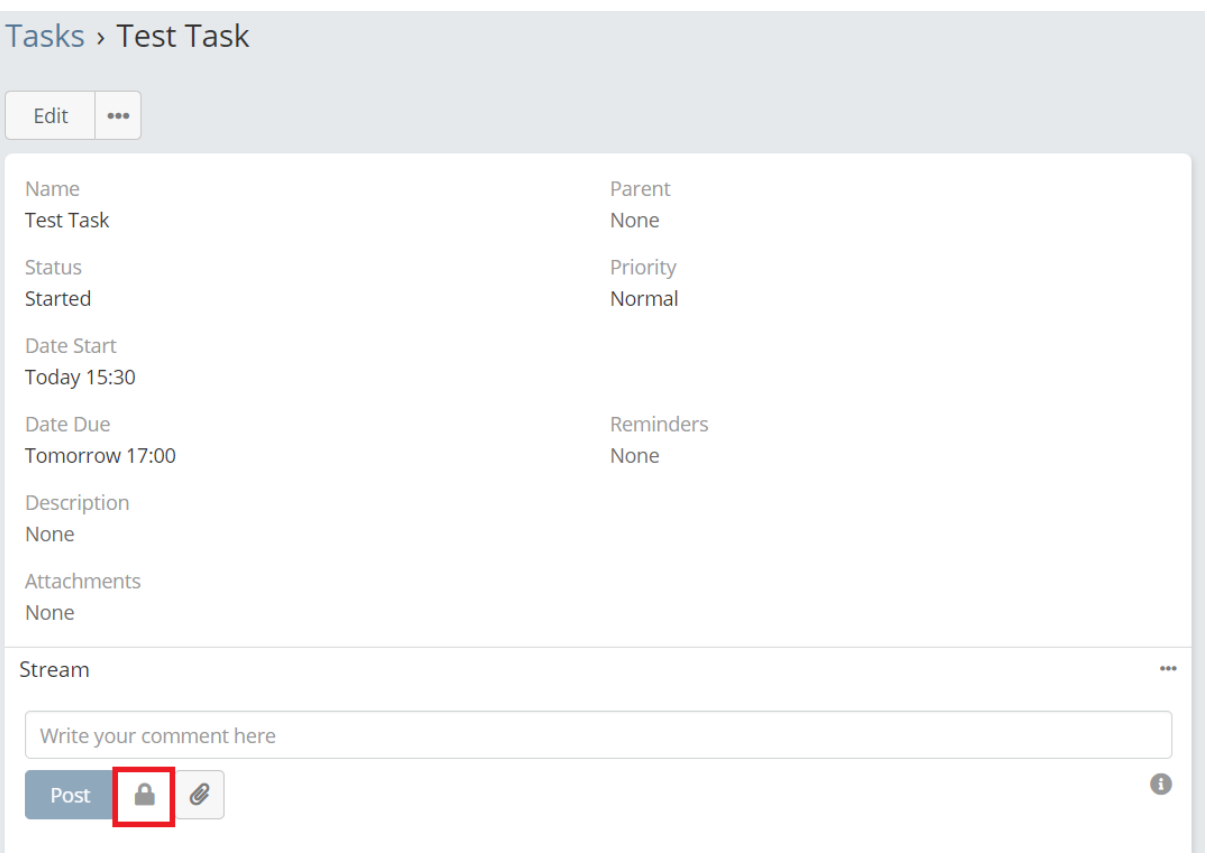